## **[Tworzenie profilu tłumaczeń](https://pomoc.comarch.pl/altum/20240/documentation/tworzenie-profilu-tlumaczen/)**

Definiowanie profili jest użyteczne w sytuacji, gdy lokalizowana jest więcej niż jedna aplikacja, która wymaga odmiennych ustawień w oknie konfiguracji. Wybór właściwego projektu do tłumaczenia sprowadza się wówczas do wyboru profilu z zapamiętanymi dla niego ustawieniami.

W Comarch Translator istnieje predefiniowany profil *Domyślny*. Kolejne profile definiuje się w oknie wyboru profili, w sekcji zarządzania profilami. Okno to otwiera się po wybraniu w [menu](https://pomoc.comarch.pl/altum/documentation/instalacja-i-uruchomienie/comarch-translator/pierwsze-kroki-w-comarch-translator/menu-glowne-programu/)

 $R \equiv$ 

[Comarch Translator](https://pomoc.comarch.pl/altum/documentation/instalacja-i-uruchomienie/comarch-translator/pierwsze-kroki-w-comarch-translator/menu-glowne-programu/) przycisku [**Zmień profil**] .

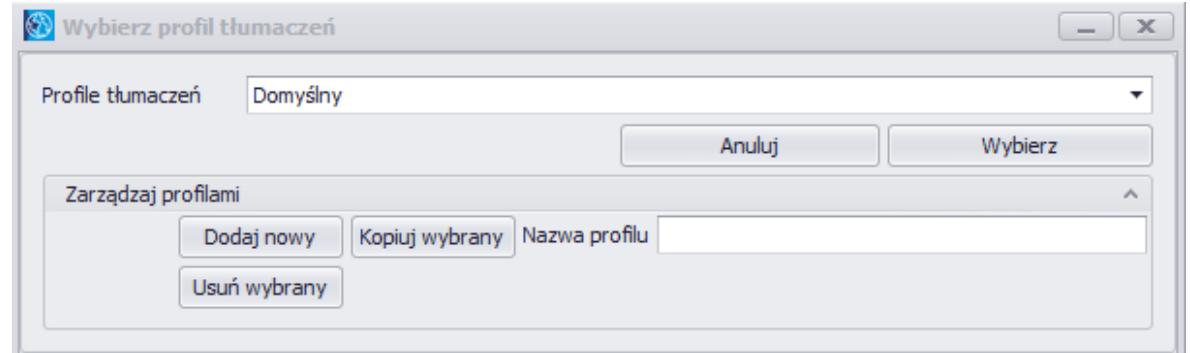

Okno wyboru profilu tłumaczeń

Okno *Wybierz profil tłumaczeń* zawiera listę dostępnych profili wraz z sekcją *Zarządzaj profilami*. Zawiera ona następujące przyciski:

[**Dodaj nowy**] – dodaje profil o nazwie zdefiniowanej w polu *Nazwa profilu*. Podczas dodawania kolejnych profili kontrolowana jest unikalność ich nazw.

[**Usuń wybrany**] – usuwa aktualnie wybrany profil

[**Kopiuj wybrany**] – kopiuje aktualnie wybrany profil, nadając nowemu profilowi nazwę zdefiniowaną w polu *Nazwa profilu*

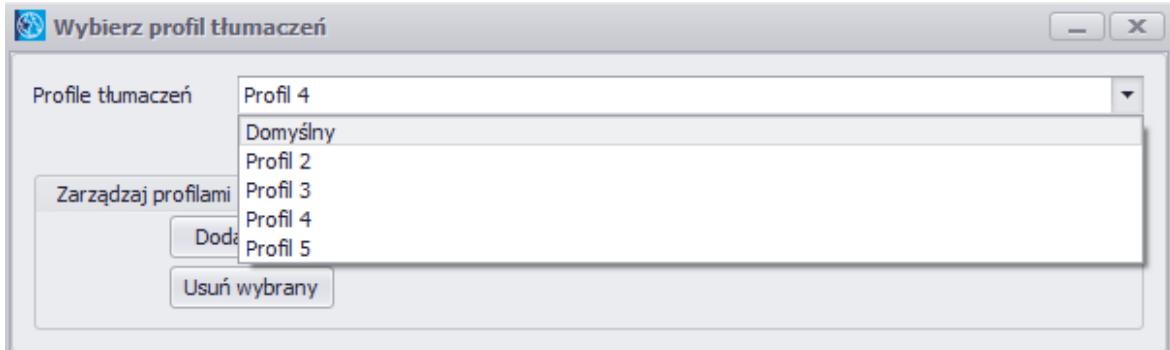

Profile zdefiniowane w aplikacji